======================== Units

========================

None

========================

 $\sqrt{0}$ 

nnn

setup

solver

Helpp

bab

300

0.1

bbb

inp

left1

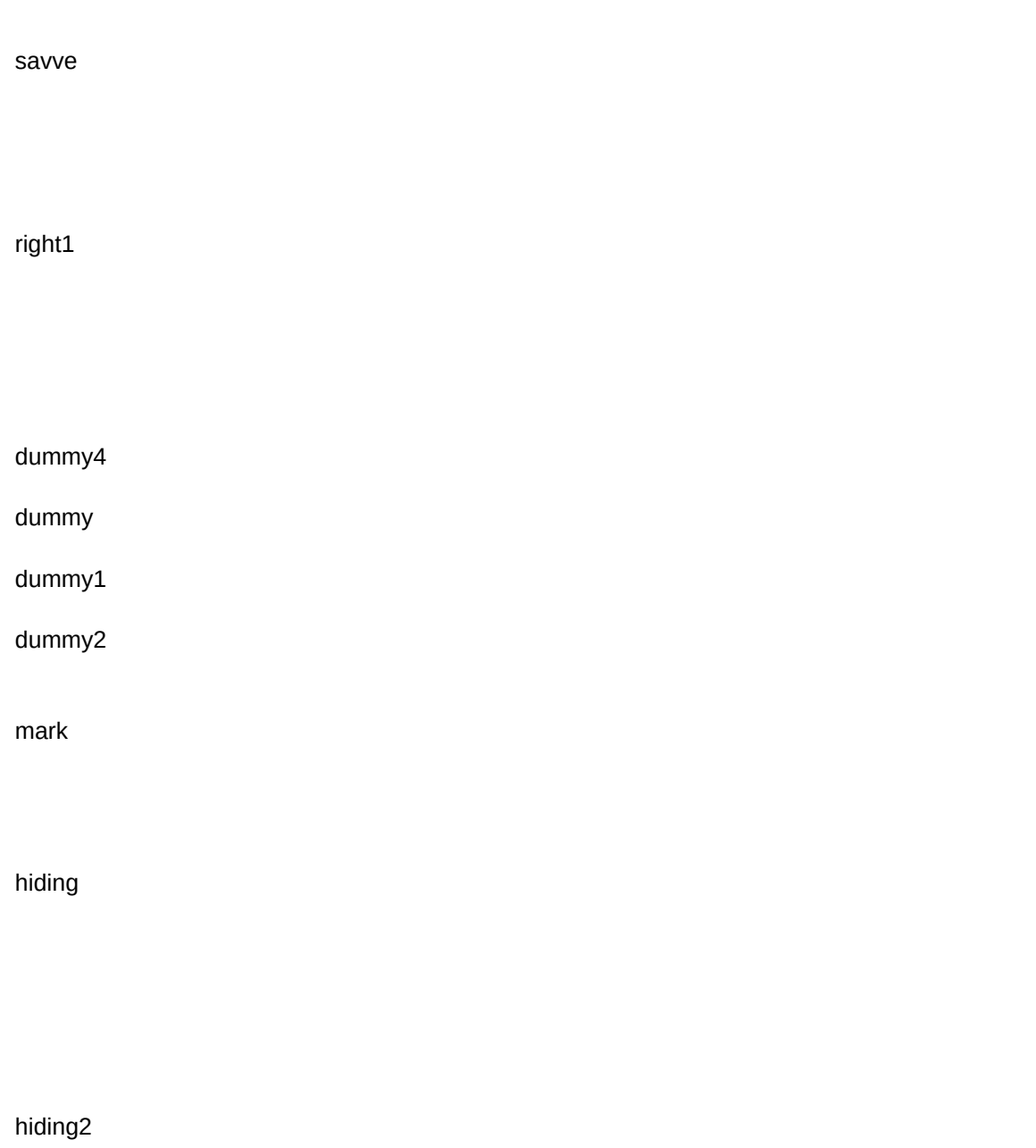

view1

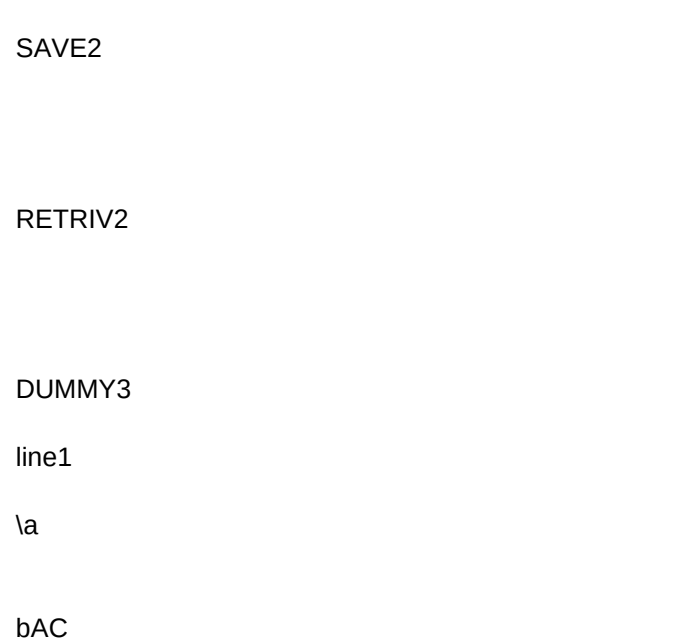

data

dataa

ERR1 TEST1 edit2 graf MAIN

 $menu1$ 

Arith

**MEMO** 

func

unit1

unit2

stat

STAT1

NORMAL

integral1

integral

DIFF

diff1

Polynomial curvefit subroutine \*\*\*\*\*\*\*\*\*\*\*\*\*\*\*\*\*\*\*\*\*\*\*\*\*\*\*\*\*\*

ROOT FINDING ROUTINE \*\*\*\*\*\*\*\*\*\*\*\*\*\*\*\*\*\*\*\*\*

INPUT3 input2 input1

 $flag1$  $flag4$ FLAG8

**ERRMSG** 

**WARN** 

warn1

**LINEAR** 

impedit

hiding3

Eedit

ddata

impedit1

impedit2

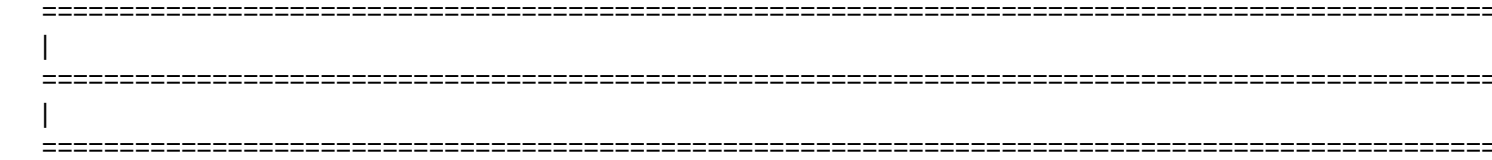

{esc 5}{SIZE}{DISP}{PANELoff}{windowsoff}{LET DUMMY,@SECOND(@NOW)}~{windowson}{windowsoff}{let unit,"None"}~

{err1}{ESC 5}{IF FLAG10=0}{windowsoff}{GOTO}L1~/FCCEFORMULAS.WK1~{LET FLAG10,1}~{TIM} {err1}{goto}et21~{WINDOWSOn}{menucall main}{BRANCH NNN}

Fixed Fixed number of decimal places (x.xx) [ESC] - Previous menu {esc 5}{err1}{getlabel "Enter number of decimal places (0..15)", point1f}~/cpoint1f~point1ff~ {window}~/wgff  $\overline{c}$ ~{window}~/wgff  $\overline{2}$ ~{menubranch setup}

Integration Inegration of functions and data [ESC] - Previous menu {esc 5}{err1}{LET VAR,1}~{MENUCALL INTEGRAL1} {menubranch solver} {MENUBRANCH Main}

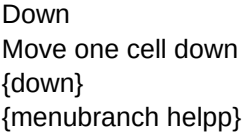

[ESC] - Previous menu

```
{esc 5}{err1}{INDICATE WORK}{WINDOWSOFF}{goto}warn1~{windowson}{windowsoff}
{let point6i,(@count(ev1..ev8192)-1)}{let point6i,@string(point6i,0)}~/cpoint6i~point7i~
{let rg3,@count(ew1..ew8192)}{let skipp,@STRING(rg3/4,0)}~
/cex1~ex1..ex
49
/cey1~ey1..ey
49
{CALC}{goto}ey2~{end}{down}{UP 2}{let out,@cellpointer("contents")}~{left 3}/re.{right 3}{down 10}~{esc 3}
```
{INDICATE}{GOTO}EV1~{windowson}{return}

0.1000000000000

{esc 5}{err1}{INDICATE WORK}{WINDOWSOFF}{goto}warn1~{windowson}{windowsoff}{let point1h,@string((rg3+3),0)}~{let p /REEV2..EZ8192~{let step,(rg2-rg1)/rg3}~{let point3h,@string(rg1,15)}~{let point4h,@string(step,15)}~{let point5h,@string((rg  ${qoto}$ ev1~ /cev1~ev1..ev 103  $\ddot{\phantom{0}}$ /dfew1..ew 103  $\ddot{\phantom{0}}$ 0.000000000000000  $\ddot{\phantom{0}}$ 0.100000000000000  $\ddot{\phantom{0}}$ 10.200000000000001  $\ddot{\phantom{0}}$ /cex1~ex1..ex 103  $\widetilde{\phantom{m}}$ /cey1~ey1..ey 103  $\ddot{\phantom{0}}$ /cez1~ez1..ez 103 ~{calc} {goto}ey2~{end}{down}{up 3}{let out,@cellpointer("contents")}~{down}/re{left 3}{down 10}~ {INDICATE}{goto}ev1~{windowson}{windowsoff}{return}

{esc 5}{err1}{INDICATE INPUT}{getlabel "Input the lower limit - ",rg1}{let rg1,@value(rg1)}{if @STRING(rg1,0)=""}{esc} {IF RG1=1096300}{QUIT} {getlabel "Input the upper limit - ",rg2}{let rg2,@value(rg2)}{if @STRING(rg2,0)=""}{esc} {getlabel "Input the number of steps - ",rg3}{let rg3,@value(rg3)}{if @STRING(rg3,0)=""}{esc} {INDICATE WORK}~{return}

```
{let dummy4,dummy4-1}~{if dummy4=-1}{let dummy4,4}~{right 4}
{if dummy4<4}{left}
```
# Down

~{esc 5}{right 4}{calc}/wch

iv1~{left}{esc 5}{return}

a1..

{esc 5}{left 3}{calc}/wch

iv1~{esc 5}{return}

~{esc 5}{right}{calc}/wch

{esc 5}{left}{calc}/wch a1..

{let point1r,@cellpointer("address")}~ {return}

{let dummy4,dummy4+1}~{if dummy4=5}{let dummy4,0}~{left 4} {if dummy4>0}{right} {return}~

No {esc}

Cancel **Cancel ESC**] - Previous menu

{return}~

Sheet1

Page 17

Move one cell down **[ESC]** - Previous menu

{WINDOWSON}{down} {menubranch view1}

{esc 5}/FXF{ESC 2} ssss ~IT1..IT8192~r{esc 2}{RETURN}

{esc 5}{LET POINT1Q,@RIGHT(@CELLPOINTER("CONTENTS"),@LENGTH(@CELLPOINTER("CONTENTS"))-2)}~{LET F /Fr{esc 2}

~

```
/WCS132~{RIGHT}
```

```
{esc 5}{err1}{WINDOWSOFF}{let point1J,@string((RG1+1),0)}{let skipp,@STRING(@COUNT(FA1..FA8192)/4,0)}~{goto}skipp~{edit}{home}'~
{let step,(@MAX(FA1..FA8192)-@MIN(FA1..FA8192))/RG1}{CALC}{let point2j,MIN1}{let point3j,step1}{let point4j,max1}~{LE
{goto}FB1~/refb1..ff8192~
/dfFB1..FB
8
\ddot{\phantom{0}}2.5000000000000
\ddot{\phantom{0}}0.1000000000000
\ddot{\phantom{0}}3.2000000000000
\ddot{\phantom{0}}{goto}fa1~/dd{esc}.{end}{down}~fb1..fb
8
\ddot{\phantom{0}}{let skipp,@string(@COUNT(FB1..FB8192)/4,0)}~/CSKIPP~POINT8j~{ESC 3}/GRGOTXData~TYFrequency~TFFrequency Distribution~SS
2
~\sim{ESC 3}
/gtbxfb1..fb
8
\ddot{\phantom{0}}afc1..fc
8
~v{esc 3}{windowson}{return}
```
{esc 5}{err1}{WINDOWSOFF}{let point1K,@string(RG3,0)}{LET STEP,(@MAX(FA1..FA8192)-@MIN(FA1..FA8192))/RG3}~{CALC} {let point2K,MIN1}~{let point3K,step1}{let point4K,max1}~/cpoint1K~point5K~/cpoint1K~point6K~/CPOINT1K~POINT7K~

```
Sheet1
```

```
{goto}Fa1~/refb2..fE8192~
/dfFB1..FB
20
\tilde{}2.5000000000000
\ddot{\phantom{0}}0.0350000000000
\ddot{\phantom{0}}3.2000000000000
\ddot{\phantom{0}}{let skipp,@string(@COUNT(FB1..FB8192)/4,0)}~/CSKIPP~POINT8k~{ESC 3}/GRGOTXData~TYProbability~TFNormal Disti
5
~{ESC 3}/CFC1~FC1..FC
20
~/gOFGLQQtlxfb1..fb
20
\simafc1..fc
20
\ddot{\phantom{0}}v{esc 3}{windowson}{return}
```

```
{esc 5}{err1}{WINDOWSOFF}/cpoint1k~point10k~/cpoint1k~point11k~{esc 3}/rncrat~
fa1..fc
40
\ddot{\phantom{0}}/rncrrat~
fa1..fc
40
\ddot{\phantom{0}}/pf{esc}{esc}
TEST1
~rrrat
~oouqgq{ESC 3}{WINDOWSON}{return}
{esc 5}{err1}{WINDOWSOFF}/cpoint1h~point10h~/cpoint1h~point11h~{esc 3}/rncratt~
```

```
ev1..ey
102
\sim/rncrratt~
ev1..ey
102
\sim
```
/pf{esc}{esc} ZZZ ~rrratt ~oouqgq{ESC 3}{WINDOWSON}{return}

{esc 5}{ONERROR TEST1,ERRMSG}

{if flag10=0}{BEEP}{getlabel "Default and program's directory should be the same!! Press [ENTER] ...",DUMMY}~/WEYY {esc 5}{windowson}{DISP}{GOTO}ERRMSG~{DOWN}{GETLABEL "PRESS [ENTER] TO RESTART . . .",DUMMY}~{windows

Down {down} {menubranch edit2}

Move one cell down  $[{\sf ESC}]$  - Previous menu

Before The function before integration [ESC] - Previous menu {esc 5}{err1}{windowsoff}{esc 3}{goto}ew1~/grgofgl{esc}{esc}tXx.{end}{down}~a{left}.{end}{down}~ otfOriginal function vs. VAR~TXVariable (VAR)~tyOriginal function~ss 13  $\sim$ 

{esc}v{esc 3}{left}{windowson} {menubranch graf}

**Calculator** Calculator mode {esc 5}{err1}{menucall menu1} {MENUBRANCH Main}

Arithmetic functions [ESC] - Previous menu {esc 5}{err1}{LET UNIT,""}~{goto}iu1~{WINDOWSON}{menuCALL arith} {menuBRANCH menu1}

Arithm

+

+ M

{branch nnn}

Addition [ESC] - Previous menu {esc 5}{err1}{getnumber "Input value - ",out1}~{if out1=""}{menubranch arith} {let out,out+out1}~ {menubranch arith}

Add to the memory **ESC**] - Previous menu {ESC 5}{let out2,out2+out}~ {MENUBRANCH MEMO}

Down {down} {menubranch func}

Move one cell down **[ESC]** - Previous menu

Convert\_unit Selection and conversion of physical units [ESC] - Previous menu {ESC 5}{err1}{GETNUMBER "Input value (OUT) - ",OUT}~{goto}UNIT3~{if out=""}{menubranch unit1} {let dummy4,0}~{MENUcall unit2} {menubranch unit1}{goto}iu1~

Down {down} {menubranch unit2}

Move one cell down [ESC] - Previous menu

Calc\_stat Calculate statistic functions [ESC] - Previous menu {ESC 5}{if flag5=0#AND#@sum(FA1..FA8192)=0}{goto}warn~{windowson}{windowsoff}{branch point3p} {err1}{goto}func-8~{LET DUMMY4,0}~{menucall func} {menubranch stat}

Down {down} ~{menubranch stat1}

Move one cell down **[ESC]** - Previous menu

{ESC 5}{err1}{windowsoff}{calc}{LET FC1,"+\$D\$450\*@count(\$fa\$1..\$fa\$8192)/@EXP((FB1-\$C\$450)^2/\$F\$450)"}~ {goto}FC1~{edit}{home}{del}~ {bAD}{RETURN}

**Function** Integrate a function inserted from the keyboard [ESC] - Previous menu {ESC 5}{WINDOWSOFF}{LET FLAG9,1}{let dummy,1}/reev2..ir8192~{esc 3}{let ev8,Input2}{goto}ev1~{hiding}{windowson}{p {MENUbranch integral1}

Rectangle Rectangle rule of integration [ESC] - Previous menu {ESC 5}{err1}{WINDOWSOFF}{if dummy=1}{inp} {err1}{WINDOWSOFF}{if dummy=2}{BAB1} {let ex1,"+(ev1)\*(ew2-ew1)"}~{let ey1,"+ex1+ey8192"}~ {goto}ex1~{edit}{home}{del}~{goto}ey1~{edit}{home}{del}~  $\{$ if dummy=1 $\}$ ~ $\{bbb$ bb $\}$  $\{$ if dummy=2 $\}$ ~ $\{$ bab $\}$ {MENUbranch integral}

Function Differentiate a function inserted from the keyboard [ESC] - Previous menu {ESC 5}{WINDOWSOFF}{LET FLAG9,1}{let dummy,1}/reev2..ir8192~{esc 3}{let ev8,Input2}{goto}ev1~{hiding}{windowson}{p {MENUbranch diff}

1st order

Uses the formula dy/dx=(Y1-Y0)/h, works with unevenly spaced data {ESC 5}{err1}{WINDOWSOFF}{if dummy=1}{inp} {err1}{WINDOWSOFF}{if dummy=2}{BAB1} {let ex1,"+(ev2-ev1)/(ew2-ew1)"}~ {let eY1,"+(ev2-ev1)/(ew2-ew1)"}~ {goto}ex1~{edit}{home}{del}~ {goto}ey1~{edit}{home}{del}~  $\{$ if dummy=1}~ $\{bb\}$ {if dummy=2}~{bAb} {MENUbranch diff1}

25

Input or edit the Derivative as a FORMULA and press ENTER .... Input or edit the function as a FORMULA and press ENTER .... Input or edit the function as a LABEL and press ENTER ....

Please import a data file first !!

Page 27

{WINDOWSOFF}{err1}/rncrac~ga1..ir320~ /fxf{esc}{esc} LLLL ~rac~ R{ESC}{return}

{goto}ga1~{hiding3}{windowson}{panelon}{edit}{?}~{windowsoff}{paneloff}{unhiding}{return}

Retrieve a spreadsheet which includes a matrix (see help) {ERR1}{getlabel "Input the file name - ",MATRIS2}~{if MATRIS2=""}{branch MATRIS3} {WINDOWSOFF}/rega1..ir320~{goto}ga1~{esc 3}/fcce{esc}{esc} MATRIX ~{GOTO}GA1~{WINDOWSON}{menubranch impedit}

Invert\_square\_matrix Invert a range as a square matrix (up to 70x70) {menucall impedit} {menubranch linear}

Retrieve

{left}{calc}/wch

iv1~{esc 5}{return}

~{esc 5}{goto}is1~{calc}/wch

a1..

Sheet1

Retrieve

Retrieve a spreadsheet which includes a matrix (see help) {ERR1}{getlabel "Input the file name - ",MATRIS6}~{if MATRIS6=""}{branch MATRIS7} {WINDOWSOFF}/rega1..ir500~{goto}ga1~{esc 3}/fcce{esc}{esc} matrix ~{GOTO}GA1~{WINDOWSON}{menubranch impedit1}

Retrieve

Retrieve a spreadsheet which includes a matrix (see help) {ERR1}{getlabel "Input the file name - ",MATRIS4}~{if MATRIS4=""}{branch MATRIS5} {WINDOWSOFF}/rega1..ir500~{goto}ga1~{esc 3}/fcce{esc}{esc} LINEAR ~{GOTO}GA1~{WINDOWSON}{menubranch impedit2}

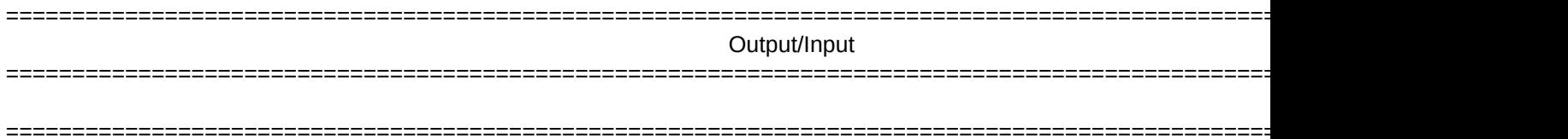

**Scientific** Exponential format (x.xxE+xx) [ESC] - Previous menu {esc 5}{err1}{getlabel "Enter number of decimal places (0..15) ",point2f}~/cpoint2f~point2ff~ {window}~/wgfs 3 ~{window}~/wgfs 3 ~{menubranch setup}

Differentiation Diferentiation of functions and data [ESC] - Previous menu {esc 5}{err1}{LET VAR,1}~{MENUCALL diff} {menubranch solver} {MENUBRANCH Main}

Up {up} {menubranch helpp}

Move one cell up **[ESC]** - Previous menu

 $Quit_123$ Yes quit LOTUS 123 /qyyy{esc} {menubranch savve}

[ESC] - Previous menu

unhiding

unhiding2

Move one cell up **[ESC]** - Previous menu

{WINDOWSON}{up} {menubranch view1}

Up {up} {menubranch edit2}

Move one cell up  $[{\sf ESC}]$  - Previous menu

after The function after integration [ESC] - Previous menu {esc 5}{err1}{windowsoff}{esc 3}{goto}ew1~/grgofgl{esc}{esc}tXx.{end}{down}~a{right 2}.{end}{down}~ otfProcessed function vs. VAR~TXVariable (VAR)~tyProcessed function~ss

{esc}v{esc 3}{left}{windowson} {menubranch graf}

 $\sim$ 

Solver Integration and differentiation of functions and data {esc 5}{err1}{menuCALL solver} {MENUBRANCH Main}

Functions

Calculate mathmatical functions [ESC] - Previous menu {esc 5}{err1}{if flag8=1}{branch point2Q} {goto}output1~{windowsoff}{goto}FUNCC~{left}/fcce{esc 2}FUNC~{esc 3}

{err1}{goto}iu1~{LET FLAG8,1}{let flag6,0}{let flag7,1}~{WINDOWSON}{menucall funcc} {menuBRANCH menu1}{BRANCH NNN}

Subtruction [ESC] - Previous menu {esc 5}{err1}{getnumber "Input value - ",out1}~{if out1=""}{menubranch arith} {let out,out-out1}~ {menubranch arith}

- M

-

Subtruct from the memory [ESC] - Previous menu {ESC 5}{let out2,out2-out}~ {MENUBRANCH MEMO}

Up {up} {menubranch func}

Move one cell up **[ESC]** - Previous menu

Insert\_edit\_unit Insert a new unit above the highlighted [ESC] - Previous menu {INDICATE}{let flag11,0}~{ESC 5}{err1}{goto}unit3~{let dummy4,0}~{indicate INS}{menucall edit2} {menubranch unit1}{goto}iu1~

Up {up} {menubranch unit2}

Move one cell up  $[{\sf ESC}]$  - Previous menu
Import\_edit Editing, Importing or adding statistic functions [ESC] - Previous menu {ESC 5}{WINDOWSOFF}{err1}{esc 3}{goto}fa1~{LET DUMMY4,0}~{windowson}{MENUcall STAT1} {menuBRANCH stat}

Up  ${up}$ ~{menubranch stat1}

Move one cell up  $[ESC]$  - Previous menu

editstat

Data

Integrate a function imported as a file of numbers [ESC] - Previous menu {ESC 5}{err1}{LET FLAG9,2}{getlabel "input file name - ",dummy}~{if dummy=""}{menubranch integral1} {WINDOWSOFF}{if dummy<>""}{let ev1,dummy}{let point5i,dummy}{let dummy,2}{goto}ev1~{menubranch integral}

Trapezoid Trapezoid rule of integration [ESC] - Previous menu {ESC 5}{err1}{WINDOWSOFF}{if dummy=1}{inp} {err1}{WINDOWSOFF}{if dummy=2}{BAB1} {let ex1,"+(ev2+ev1)\*(ew2-ew1)/2"}~{let ey1,"+ex1+ey8192"}~ {goto}ex1~{edit}{home}{del}~{goto}ey1~{edit}{home}{del}~  $\{$ if dummy=1 $\}$ ~ $\{bbb$ bb $\}$  $\{$ if dummy=2 $\}$ ~ $\{$ bab $\}$ {MENUbranch integral}

Data Differentiate a function imported as a file of numbers {ESC 5}{err1}{LET FLAG9,2}{getlabel "Input file name - ",dummy}~{if dummy=""}{menubranch diff} {WINDOWSOFF}{if dummy<>""}{let ev1,dummy}{let point5i,dummy}{let dummy,2}{goto}ev1~{menubranch DIFF1}

2nd order

Uses dy2/dx2=(Y2-2\*Y1+Y0)/h^2, (works only with evenly spaced data) {ESC 5}{err1}{WINDOWSOFF}{if dummy=1}{inp} {err1}{WINDOWSOFF}{if dummy=2}{BAB1} {let ex1,"+(ev3-2\*EV2+ev1)/((ew2-ew1)^2)"}~ {let eY1,"+(ev3-2\*EV2+ev1)/((ew2-ew1)^2)"}~ {goto}ex1~{edit}{home}{del}~ {goto}ey1~{edit}{home}{del}~ {if dummy=1}~{bbb} {if dummy=2}~{bAb} {MENUbranch diff1}

dummy1a

flag2 flag5 FLAG9

Working... please wait

Multiply\_matrices Multiply two ranges as matrices or vectors (up to 70x70) {menucall impedit1} {menubranch linear}

Edit Edit a matrix or a vector [ESC] - Previous menu {GOTO}WARN1~{WINDOWSON}{windowsoff}{goto}ga1~{hiding3}{goto}ga1~{windowson}{panelon}{edit}{?}~{windowsoff}{pa {menubranch impedit}

1st\_matrix\_edit Edit the 1st matrix **EDI** [ESC] - Previous menu {GOTO}WARN1~{WINDOWSON}{windowsoff}{goto}ga1~{hiding3}{goto}ga1~{windowson}{panelon}{edit}{?}~{windowsoff}{paneloff}{unhiding}{WINDOWSON {menubranch impedit1}

1st\_matrix\_edit Edit the 1st matrix **EGC**] - Previous menu {GOTO}WARN1~{WINDOWSON}{windowsoff}{goto}ga1~{hiding3}{goto}ga1~{windowson}{panelon}{edit}{?}~{windowsoff}{paneloff}{unhiding}{WINDOWSON {menubranch impedit2}

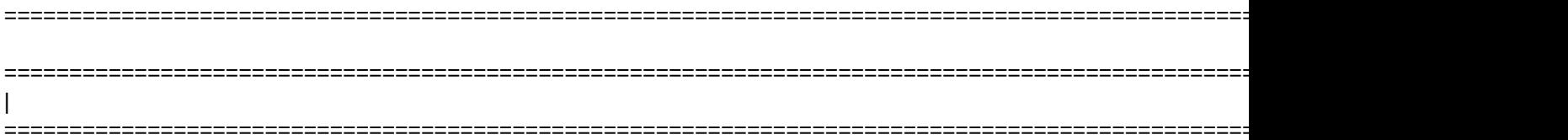

currency Currency format (\$x,xxx.xx) [ESC] - Previous menu {esc 5}{err1}{getlabel "Enter number of decimal places (0..15) ",point3f}~/cpoint3f~point3ff~ {window}~/wgfc 4 ~{window}~/wgfc

~{menubranch setup}

Curve\_fit Regression curve fitting (Polynomial, Power, Exponential, Multi-linear) {esc 5}{err1}{if flag2=1}{branch point2m} {goto}output1~{windowsoff}{goto}curv~{left}/fcce{esc 2}curfit1A~{esc 3} {let flag2,1}~/reev1..IR8192~{menucall curmenu} {menubranch solver}

Next {pgdn} {menubranch helpp}

Next page **[ESC]** - Previous menu

Program\_quit Yes quit the calculator and return to Lotus [ESC] - Previous menu /weyyy{esc}

RG1

RG4

{esc 5}/wcda1..iv1~{return}

{esc 5}/wcda1..iv1~{return}

Next

Next page **in the set of the SC** and Tesc<sup>1</sup> - Previous menu {WINDOWSON}{pgdn}~ {menubranch view1}

DISP

edit5

Right Move one cell to the right [ESC] - Previous menu {right1} {menubranch edit2}

Data\_save Save the data table for creating the graph [ESC] - Previous menu {esc 5}{err1}{getlabel "input the file name - ",point9h}{dataa} {menuBRANCH graf}

Format Set global format {esc 5}{err1}{menucall setup} {MENUBRANCH Main}

Units Selection and conversion of physical units [ESC] - Previous menu {esc 5}{err1}{let flag6,0}{let flag7,2}{MENUcall unit1} {menuBRANCH menu1}

{branch nnn}

Multiplication **ESC**] - Previous menu {esc 5}{err1}{getnumber "Input value - ",out1}~{if out1=""}{menubranch arith} {let out,out\*out1}~ {menubranch arith}

\* M

\*

Multiply memory **ESC**] - Previous menu {ESC 5}{let out2,out2\*out}~ {MENUBRANCH MEMO}

Right Move one cell to the right [ESC] - Previous menu {right1} {menubranch func}

Override\_edit\_unit Override an existing unit [ESC] - Previous menu {INDICATE}{let flag11,1}~{ESC 5}{err1}{goto}unit3~{let dummy4,0}~{indicate OVER}{menucall edit2} {menubranch unit1}{goto}iu1~

Right Move one cell to the right [ESC] - Previous menu {right1} {menubranch unit2}

Freq\_dist Frequency distribution **Fig. 1** [ESC] - Previous {ESC 5}{if flag5=0#AND#@SUM(FA1..FA8192)=0}{goto}warn~{windowson}{windowsoff}{branch point3p} {err1}{esc 3}{getnumber "input the number of intervals (bins) - ",rg1}{if rg1<2}{branch point2p} {goto}warn1~{windowson}{windowsoff}{bac} {menuBRANCH stat}

Number\_edit Insert numbers manually {ESC 5}{getlabel "Insert the new number - ",dummy}{if dummy=""}{branch point2g} {let dummy,@value(dummy)}~/cdummy~~{down}{branch point1g} ~{menubranch stat1}

Insert\_edit\_func Insert a new functiom above the highlighted [ESC] - Previous menu {INDICATE}{let flag11,0}~{ESC 5}{err1}{goto}func-8~{let dummy4,0}~{indicate INS}{menucall edit2} {menubranch editstat}{goto}iu1~

Help

On line help {ESC 5}{err1}{mark}{windowsoff}{GOTO}HEP5~/REIV1..IV8192~/FIT{ESC 2}HELP5~{goto}hep5A~{WINDOWSON}{menucall helpp} {goback}{windowson}{menubranch integral1}

A\_Romberg Romberg rule of integration [ESC] - Previous menu {ESC 5}{err1}{WINDOWSOFF}{if dummy=1}{inp} {err1}{WINDOWSOFF}{if dummy=2}{BAB1} {let ex1,"+(ev2+ev1)\*(ew2-ew1)/2+((EV2+EV1)\*(EW2-EW1)-(EV3+EV1)\*(EW3-EW1)/2)/6"}~{let ey1,"+ex1+ey8192"}~ {goto}ex1~{edit}{home}{del}~{goto}ey1~{edit}{home}{del}~  $\{$ if dummy=1 $\}$ ~ $\{bbb$ bb $\}$  $\{$ if dummy=2 $\}$ ~ $\{$ bab $\}$ {MENUbranch integral}

Help On line help {ESC 5}{err1}{mark}{windowsoff}{GOTO}HEP6~/REIV1..IV3000~/FIT{ESC 2}HELP6~{goto}hep6~{WINDOWSON}{menucall helpp} {goback}{windowson}{menubranch diff}

3rd order

Uses dy3/dx3=(Y3-3\*Y2+3\*Y1-Y0)/h^3, (works only with evenly spaced data) {ESC 5}{err1}{WINDOWSOFF}{if dummy=1}{inp} {err1}{WINDOWSOFF}{if dummy=2}{BAB1} {let ex1,"+(ev4-3\*EV3+3\*EV2-ev1)/((ew2-ew1)^3)"}~ {let eY1,"+(ev4-3\*EV3+3\*EV2-ev1)/((ew2-ew1)^3)"}~ {goto}ex1~{edit}{home}{del}~ {goto}ey1~{edit}{home}{del}~ {if dummy=1}~{bbb} {if dummy=2}~{bAb} {MENUbranch diff1}

TIM

Linear\_equations\_solver Solve a set of linear algebric equations (up to 70 unknown) {menucall impedit2} {menubranch linear}

Clear Clear the worksheet {windowsoff}/rega1..ir320~{WINDOWSON}{WINDOWSOFF} {menubranch impedit}

2nd\_matrix\_edit Edit the 2nd matrix **EGC**] - Previous menu {GOTO}WARN1~{WINDOWSON}{windowsoff}{goto}ga80~{hiding3}{goto}ga80~{windowson}{panelon}{edit}{?}~{windowsoff}{paneloff}{unhiding}{WINDOWSON {menubranch impedit1}

2nd\_matrix\_edit Edit the 2nd matrix **EGU** [ESC] - Previous menu {GOTO}WARN1~{WINDOWSON}{windowsoff}{goto}ga80~{hiding3}{goto}ga80~{windowson}{panelon}{edit}{?}~{windowsoff}{paneloff}{unhiding}{WINDOWSON {menubranch impedit2}

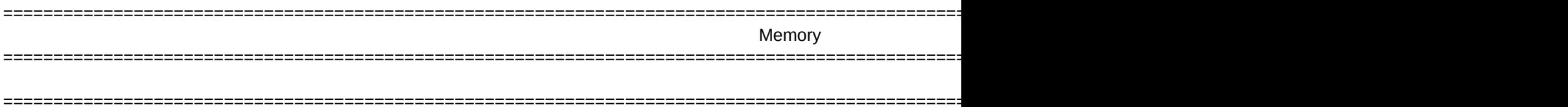

General Standard format (x.xx or x.xxE+xx) [ESC] - Previous menu {esc 5}{err1}{window}~/wgfg ~{window}~/wgfg {esc 3}{menubranch setup}

Root\_find Root finding problems (for example: COS(X)-X=0 ) {esc 5}{err1}{if flag3=1}{branch point3N} {goto}IU1~{windowsoff}{goto}ROOT~/fcce{esc 2}ROOT1A~{esc 3} {let flag3,1}~/reev1..IR8192~{LET VAR,1}{menucall ROOTmenu} {menubranch solver}

Previous {pgup}~ {menubranch helpp}

Previous page **ESC**] - Previous menu

BAB1

Save Save the formuals **ESC**] - Previous menu {esc 5}{err1}/FXF{ESC 2}FORMULAS~L1..EQ8192~ r

hiding1

Previous page **intervals** in the IESCI - Previous menu {WINDOWSON}{pgup}~ {menubranch view1}

{RETURN}

{if flag11=2}{windowsoff}{down}/m.{end}{down}~{up}~{RIGHT 5}/M.{END}{DOWN}~{UP}~{RIGHT 5}/M.{END}{DOWN}~{UP}~ {return}

{if flag11=0}{windowsoff}/M.{end}{down}~{down}~{WINDOWSON}{WINDOWSOFF}

Left Move one cell to the left [ESC] - Previous menu {left1} {menubranch edit2}

Graph\_save Save graph as a .PIC file {esc 5}{err1}{GETLABEL "Input file name - ",point7n}~{if point7n=""}{branch point8p} /GS{esc}

~rq{menubranch graf}

Quit Quit, Save FORMULAS.WK1 file, or exit to DOS without quitting the program {esc 5}{err1}{menucall savve} {MENUBRANCH Main}

**Statistics** 

Editing or calculating statistic functions [ESC] - Previous menu {esc 5}{err1}{let flag6,1}{let flag7,3}{MENUcall STAT} {menuBRANCH menu1}

{branch nnn}

Division [ESC] - Previous menu {esc 5}{err1}{getnumber "Input value - ",out1}~{if out1=""}{menubranch arith} {let out,out/out1}~ {menubranch arith}

Divide memory **ESC**] - Previous menu {ESC 5}{let out2,out2/out}~ {MENUBRANCH MEMO}

/ M

/

Left Move one cell to the left [ESC] - Previous menu {left1} {menubranch func}

Delete\_edit\_unit Delete an existing unit and shift the others up [ESC] - Previous menu {INDICATE}{let flag11,2}~{ESC 5}{err1}{goto}unit3~{let dummy4,0}~{indicate DEL}{menucall edit2} {menubranch unit1}{goto}iu1~

Left Move one cell to the left [ESC] - Previous menu {left1} {menubranch unit2}

Norm\_dist Normal distribution [ESC] - Previous menu {ESC 5}{if flag5=0#AND#@SUM(FA1..FA8192)=0}{goto}warn~{windowson}{windowsoff}{branch point3p} {err1}{esc 3}{getnumber "input the number of data points (10 minimum) - ",rg3}{if rg3=""#or#rg3<=9}{branch point2p} {goto}warn1~{windowson}{windowsoff}{normal} {menuBRANCH stat}

Import Import data file (list of numbers) [ESC] - Previous menu {ESC 5}{ERR1}{let flag5,1}{getlabel "Input the file name - ",point1c}~{if point1c=""}{branch point1p} /refa1..fc8192~{goto}fa1~{esc 3}/fin{esc}{esc} ISRA6 ~{menubranch stat1}

Override\_edit\_func Override an existing function [ESC] - Previous menu {INDICATE}{let flag11,1}~{ESC 5}{err1}{goto}func-8~{let dummy4,0}~{indicate OVER}{menucall edit2} {menubranch editstat}{goto}iu1~

Graph Show graph before and after integration [ESC] - Previous menu {ESC 5}{err1}{menucall graf} {esc 3}{MENUbranch integral}

Show graph before and after differentiation [ESC] - Previous menu {ESC 5}{menucall graf} {esc 3}{MENUbranch diff1}

Page 66

flag3 flag3a flag10

{RETURN}

{LET VAR,@SECOND(@NOW)}~

Sheet1

{IF (VAR<=DUMMY+3#AND#VAR>=DUMMY)#OR#(VAR+60-DUMMY<=3)}{BRANCH TIM}

Help

On line help

{err1}{mark}{windowsoff}{GOTO}HEP9~/REIV1..IV3000~/FIT{ESC 2}HELP9~{GOTO}HEP9~{WINDOWSON}{menucall helpp} {goback}{WINDOWSON}{menubranch LINEAR}

Invert Invert a range as a square matrix {indicate WORK}{goto}warn1~{windowsoff}{goto}ga1~/REGA160..IV320~/RNCFIRST~ga1..ga1~/RNCFIRST~.{end}{down}{e {indicate}{menubranch impedit}

Clear Clear the worksheet {windowsoff}/rega1..ir320~{WINDOWSON}{WINDOWSOFF} {menubranch impedit1}

Clear Clear the worksheet {windowsoff}/rega1..ir320~{WINDOWSON}{WINDOWSOFF} {menubranch impedit2}

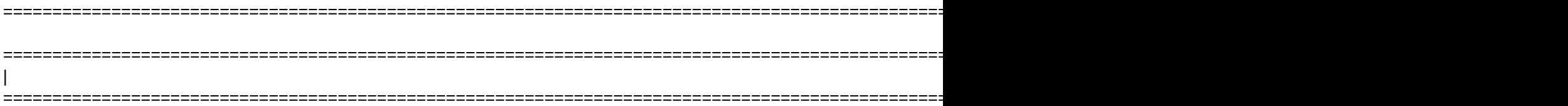

Percent Percent format (x.xx%) [ESC] - Previous menu {esc 5}{err1}{getlabel "Enter number of decimal places (0..15) ",point4f}~/cpoint4f~point4ff~ {window}~/wgfp 4 ~{window}~/wgfp

~{menubranch setup}

Matrices Invert, Multiply, Linear equation solving {esc 5}{menucall linear} {menubranch solver}

/REEV2..IR8192~ {goto}ev1~ /fin{esc 2} isra4 ~

Dos Exit to DOS without quitting the program [ESC] - Previous menu {esc 5}{err1}{esc 3}/s {menubranch savve}

RG2

RG5

{esc 5}{left}{calc}/wch a1..

~{esc 5}{right 3}{calc}/wch

iv1~{left 2}{esc 5}{return}

RETRIV

Enter edit mode (when you are finished press ENTER) {WINDOWSOFF}{PANELOFF}{HIDING}{WINDOWSON}{PANELON}{EDIT}{?}~{WINDOWSOFF}{PANELOFF}{UNHIDING} {menubranch view1}
Next {pgdn}~ {menubranch edit2}

Next page **[ESC]** - Previous menu

Help On line help {esc 5}{err1}{MARK}{windowsoff}{GOTO}HEP1~/REIV1..IV8192~/FIt{esc 2}HELP1~{WINDOWSON}{menuCALL helpp} {GOBACK}{windowson}{MENUBRANCH Main}

Clear

Clear the output/input display [ESC] - Previous menu {esc 5}{err1}{LET OUT,0}~ {MENUBRANCH MENU1}

Page 74

{branch nnn}

SQRT Square root [ESC] - Previous menu {esc 5}{err1}{let out,out^.5}~ {MENUBRANCH arith}

Clear memory **ESC**] - Previous menu  ${ESC}$  5}{let out2,0}~ {MENUBRANCH MEMO}

C M

Next {pgdn} {menubranch func}

Next page  $[{\sf ESC}]$  - Previous menu

Help On line help

{ESC 5}{err1}{mark}{windowsoff}{goto}hep3~/reiv1..iv8192~/fit{esc 2}help3~{GOTO}HEP2C~{windowson}{menubranch helpp} {goback}{WINDOWSON}{menubranch unit1}

Sheet1

Next {pgdn}~ {menubranch unit2}

Next page **[ESC]** - Previous menu

Data\_save Saves the data tables for creating the graphs [ESC] - Previous menu {esc 3}{err1}{getlabel "input the file name - ",point9k}~{if point9k=""}{branch point3p} {data} {menuBRANCH stat}

Clear Clear the numbers range [esc] - previous menu {ESC 5}/refa1..fc8192~{GOTO}FA1~ {menubranch stat1}

Delete\_edit\_func Delete an existing function and shift the others up [ESC] - Previous menu {INDICATE}{let flag11,2}~{ESC 5}{err1}{goto}func-8~{let dummy4,0}~{indicate DEL}{menucall edit2} {menubranch editstat}{goto}iu1~

Help On line help {esc 5}{err1}{mark}{IF FLAG9=1}{windowsoff}{GOTO}HEP5~/REIV1..IV3000~/FIT{ESC 2}HELP5~{goto}hep5B~{WINDOWS( {err1}{IF FLAG9=2}{windowsoff}{GOTO}HEP5~/REIV1..IV3000~/FIT{ESC 2}HELP5~{goto}hep5C~{WINDOWSON}{menucall helpp} {goback}{windowson}{menubranch integral}

On line help

{esc 5}{err1}{mark}{IF FLAG9=1}{windowsoff}{GOTO}HEP6~/REIV1..IV3000~/FIT{ESC 2}HELP6~{goto}hep6a~{WINDOWSO {err1}{IF FLAG9=2}{windowsoff}{GOTO}HEP6~/REIV1..IV3000~/FIT{ESC 2}HELP6~{goto}hep6B~{WINDOWSON}{menucall helpp} {goback}{windowson}{menubranch diff1}

defolt

Data\_save Saves the matrices spreadsheet [ESC] - Previous menu {esc 3}{err1}{getlabel "input the file name - ",matris}~{if matris=""}{branch matris1} {ddata} {menubranch impedit}

Multiply

Multiply two ranges as matrices

{indicate work}{goto}warn1~{windowsoff}/rega160..ir320~{goto}ga1~/rncfirst~ga1..ga1~/rncfirst~.{end}{down}{end}{right}~ {if @cell("type",gb80..gb80)<>"b"}{goto}ga80~/rncsecond~ga80..ga80~/rncsecond~.{end}{down}{end}{right}~/dmmfirst~second~ga240..ga240~{goto}ga240~{windowson}{windowsoff} {if @cell("type",gb80..gb80)="b"}{goto}ga80~/rncsecond~ga80..ga80~/rncsecond~.{end}{down}~/dmmfirst~second~ga240..ga240~{goto}ga240~{windowson}{windowsoff} {indicate}{menubranch impedit1}

Solve

Solve a set of livear equations {indicate work}{goto}warn1~{windowsoff}{goto}ga1~/rega160..ir320~/rncfirst~ga1..ga1~/rncfirst~.{end}{down}{end}{right}~{got {goto}ga160~/rncthird~ga160..ga160~/rncthird~.{end}{down}{end}{right}~ /dmmthird~second~ga240..ga240~{goto}ga240~{windowson}{windowsoff} {indicate}{menubranch impedit2}

Help

On line help

{esc 5}{err1}{mark}{windowsoff}{GOTO}HEP5~/REIV1..IV8192~/FIT{ESC 2}HELP5~{goto}hep5~{WINDOWSON}{menucall helpp} {goback}{windowson}{menubranch solver}

unhiding1

{esc 5}{LET POINT1Q,@RIGHT(@CELLPOINTER("CONTENTS"),@LENGTH(@CELLPOINTER("CONTENTS"))-2)}~{LET F /Fcce ssss ~{WINDOWSON}{RETURN}

Save

Save the description file {esc 5}{WINDOWSOFF}{getlabel "File name (press ENTER for no changes) - ",DUMMY}~ {IF DUMMY=""}{LET OUT,"FN"}~{LET DUMMY,OUT&POINT1Z}{LET OUT,0}~{SAVE2}{branch point1v} {LET POINT1Z,DUMMY}~{LET OUT,"FN"}~{LET DUMMY,OUT&DUMMY}~{LET OUT,0}~{SAVE2} {WINDOWSON}{WINDOWSOFF}{menubranch view1}

Page 85

Help On line help **[ESC]** - Previous menu {esc 5}{err1}{MARK}{windowsoff}{GOTO}HEP2~/REIV1..IV8192~/FIt{esc 2}HELP2~{WINDOWSON}{menuCALL helpp} {GOBACK}{WINDOWSON}{MENUBRANCH MENU1}

Previous Previous page **ESC**] - Previous menu {pgup}~

{menubranch edit2}

{branch nnn}

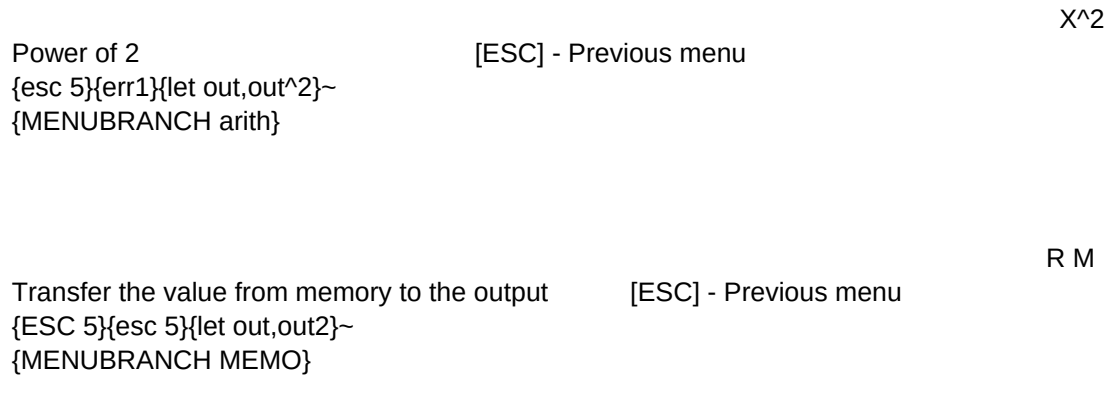

Previous {pgup}~ {menubranch func}

Previous page **[ESC]** - Previous menu

Previous Previous page **[ESC]** - Previous menu {pgup}~ {menubranch unit2}

Graph\_save Save graph as a .PIC file {ESC 5}{err1}{GETLABEL "Input file name - ",point8n}~{if point8n=""}{branch point2p} {WINDOWSOFF}/GS{esc} TEST1 ~rq{esc 3} {WINDOWSON}{menubranch stat}

Func\_edit Edit statistic functions [ESC] - Previous menu {ESC 5}{WINDOWSOFF}{goto}func-8~{let dummy,0}~{WINDOWSON}{menucall editstat} {menubranch stat1}

Help

On line help

{ESC 5}{err1}{mark}{windowsoff}{GOTO}HEP4~/REIV1..IV8192~/FIT{ESC 2}HELP4~{goto}hep4A~{WINDOWSON}{menucall helpp} {goback}{windowson}{menubranch editstat}

C:\345

flag6 flag7 flag11

Help On line help {err1}{mark}{windowsoff}{GOTO}HEP9~/REIV1..IV3000~/FIT{ESC 2}HELP9~{GOTO}HEP9A~{WINDOWSON}{menucall helpp} {goback}{WINDOWSON}{menubranch impedit}

Data\_save Saves the matrices spreadsheet [ESC] - Previous menu {esc 3}{err1}{getlabel "input the file name - ",matris}~{if matris=""}{branch matris1} {ddata} {WINDOWSON}{menubranch impedit1}

Data\_save Saves the matrices spreadsheet [ESC] - Previous menu {esc 3}{err1}{getlabel "input the file name - ",matris}~{if matris=""}{branch matris1} {ddata} {WINDOWSON}{menubranch impedit2}

{IF FLAG10=1#OR#@CELL("TYPE",L1..L1)="L"}/WEY {RETURN}

GOBACK

{esc 5}/wcda1..iv1~{return}

RG6

RG3

Edit

Edit or add a function [ESC] - Previous menu

{IF FLAG11=2}{EDIT5}{branch POINT9M}~

{esc 5}{err1}{WINDOWSOFF}{edit5}{getlabel "Input the new function name - ",dummy}~{IF DUMMY<>""}/cdummy~~

{right 5}{hiding}{edit5}{windowson}{panelon}{edit}{?}~{windowsoff}{paneloff}{unhiding}

{right 5}{WINDOWSON}{WINDOWSOFF}{edit5}{getlabel "Description - ",dummy}~

{IF @UPPER(@LEFT(DUMMY,2))="FN"}/cdummy~~{let point1z,@right(dummy,(@length(dummy)-2))}~{LET POINT1R,@CE {if dummy=""#and#@upper(@left(@cellpointer("contents"),2))="FN"}{let point1r,@cellpointer("address")}{LET DUMMY,@CEL {IF DUMMY<>""}/cdummy~~

{windowson}{windowsoff}{LEFT 10+dummy4}{right dummy4}

{WINDOWSON}{MENUBRANCH EDIT2}

Memory Memory functions menu [ESC] - Previous menu {esc 5}{err1}{menucall memo} {MENUBRANCH arith}

Exchange output/input value with memory [ESC] - Previous menu {esc 5}{let dummy,out2}~{let out2,out}~{let out,dummy}~ {MENUBRANCH MEMO}

**Calculate** Calculate the function [ESC] - Previous menu {ESC 5}{WINDOWSOFF}{right 5}{if @upper(@left(@cellpointer("contents"),2))="FN"}{let dummy,@cellpointer("contents")}~{L {if flag6=1}{branch point2b} {err1}{windowsoff}{left 5}{RIGHT 5}{if @upper(@left(@CELLPOINTER("CONTENTS"),11))<>"SPREADSHEET"}{GETNUMBE {if @upper(@left(@CELLPOINTER("CONTENTS"),11))="SPREADSHEET"}{LET POINT4B,@RIGHT(@CELLPOINTER("CO spreadsheetc:\win\kital87.wk1 ~{BRANCH POINT1B} {edit}{home}{del}~/cg1~g4~ {let out,\$G\$4}~/re\$g\$4..\$g\$4~ {edit}{home}'~{LEFT 5}{windowson} {menubranch func}

Assign\_unit Assign units to the output number [ESC] - Previous menu {ESC 5}{err1}{WINDOWSOn}/c~unit~{windowsoff}{right 5}/c~out3~{left 5}{windowson}{menubranch unit2} {menubranch unit2}

Help

On line help {ESC 5}{err1}{mark}{windowsoff}{GOTO}HEP4~/REIV1..IV3000~/FIT{ESC 2}HELP4~{GOTO}HEP4~{WINDOWSON}{menucall helpp} {goback}{WINDOWSON}{menuBRANCH stat}

Help

On line help

{ESC 5}{err1}{mark}{windowsoff}{GOTO}HEP4~/REIV1..IV8192~/FIT{ESC 2}HELP4~{goto}hep4A~{WINDOWSON}{menucall helpp} {goback}{windowson}{menubranch stat1}

{windowsoff}{LEFT 10+dummy4}{right dummy4}{windowson}{menubranch edit2}

Help On line help {err1}{mark}{windowsoff}{GOTO}HEP9~/REIV1..IV3000~/FIT{ESC 2}HELP9~{GOTO}HEP9B~{WINDOWSON}{menucall helpp} {goback}{WINDOWSON}{menubranch impedit1}

Help

On line help

{err1}{mark}{windowsoff}{GOTO}HEP9~/REIV1..IV3000~/FIT{ESC 2}HELP9~{GOTO}HEP9C~{WINDOWSON}{menucall helpp} {goback}{WINDOWSON}{menubranch impedit2}

{ESC 5}{GOTO} \$EB\$12 ~{WINDOWSON}{WINDOWSOFF}{RETURN}

Page 105

On line help {esc 5}{err1}{mark}{if flag7=2}{windowsoff}{GOTO}HEP3~/REIV1..IV3000~/FIT{ESC 2}HELP3~{GOTO}HEP2g~{WINDOWSON}{menucall helpp} {err1}{if flag7=3}{windowsoff}{GOTO}HEP4~/REIV1..IV3000~/FIT{ESC 2}HELP4~{GOTO}HEP4B~{WINDOWSON}{menucall helpp} {err1}{if flag7=1}{windowsoff}{GOTO}HEP2~/REIV1..IV3000~/FIT{ESC 2}HELP2~{GOTO}HEP2f~{WINDOWSON}{menucall helpp}

{goback}{WINDOWSON}{menubranch edit2}

Help

Help On line help **[ESC]** - Previous menu {esc 5}{err1}{MARK}{windowsoff}{GOTO}HEP2~/REIV1..IV8192~/FIT{ESC 2}HELP2~{GOTO}HEP2A~{WINDOWSON}{menuCALL helpp} {GOBACK}{WINDOWSON}{MENUBRANCH arith}

Help

On line help

{esc 5}{err1}{MARK}{windowsoff}{GOTO}HEP2~/REIV1..IV3000~/FIT{ESC 2}HELP2~{GOTO}HEP2~{WINDOWSON}{menucall helpp} {GOBACK}{WINDOWSON}{menubranch memo}

View\_description View the description  $[{\sf ESC}]$  - Previous menu {ESC 5}{windowsoff}{err1}{right 10}{windowson}{windowsoff}{getlabel "Press ENTER to continue ... ",dummy} {if @upper(@left(@cellpointer("contents"),2))="FN"}{let point1r,@cellpointer("address")}{LET DUMMY,@CELLPOINTER("CO {windowsoff}{LEFT 10+dummy4}{right dummy4}{windowson}{menubranch func}

Convert Convert to the highlighted units [ESC] - Previous menu {ESC 5}{err1}{windowsoff}/c~unit~{right 5}/c~out4~{let out,out\*out3/out4}~ {LET OUT3,OUT4}~{LEFT 5}{WINDOWSON} {menubranch unit2}
RG7

Scientific and Engineering Tool for Lotus 1-2-3

Version 1.2

Copyright (C) 1987-1992 K.I.T.A.L. Software, all rights reserved

1-2-3 and LOTUS are registered trademarks of Lotus Development Corporation

Developed and Written by Israel Kehaty

Using this program the user can do:

-----------------------------------

- Simple arithmetic
- Functions editing and calculation
- Physical units definition and conversion
- Integration and Differentiation of functions/tables
- Editing and calculating statistic functions
- Frequency and normal distribution
- Curve fitting (4 types)
- Root finding (including non-linear equations)
- Matrix operations
- Simultaneous linear equations

## THIS IS AN EXAMPLE OF A DESCRIPTION DUCUMENT

This function calculates the cosine of an angle. The cosine is written in Lotus as  $@COS()$ . If you are not familiar with trigonometric functions any good college book will help.